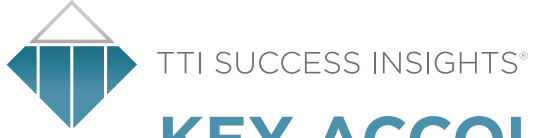

## **KEY ACCOUNTABILITIES** WORKSHEET

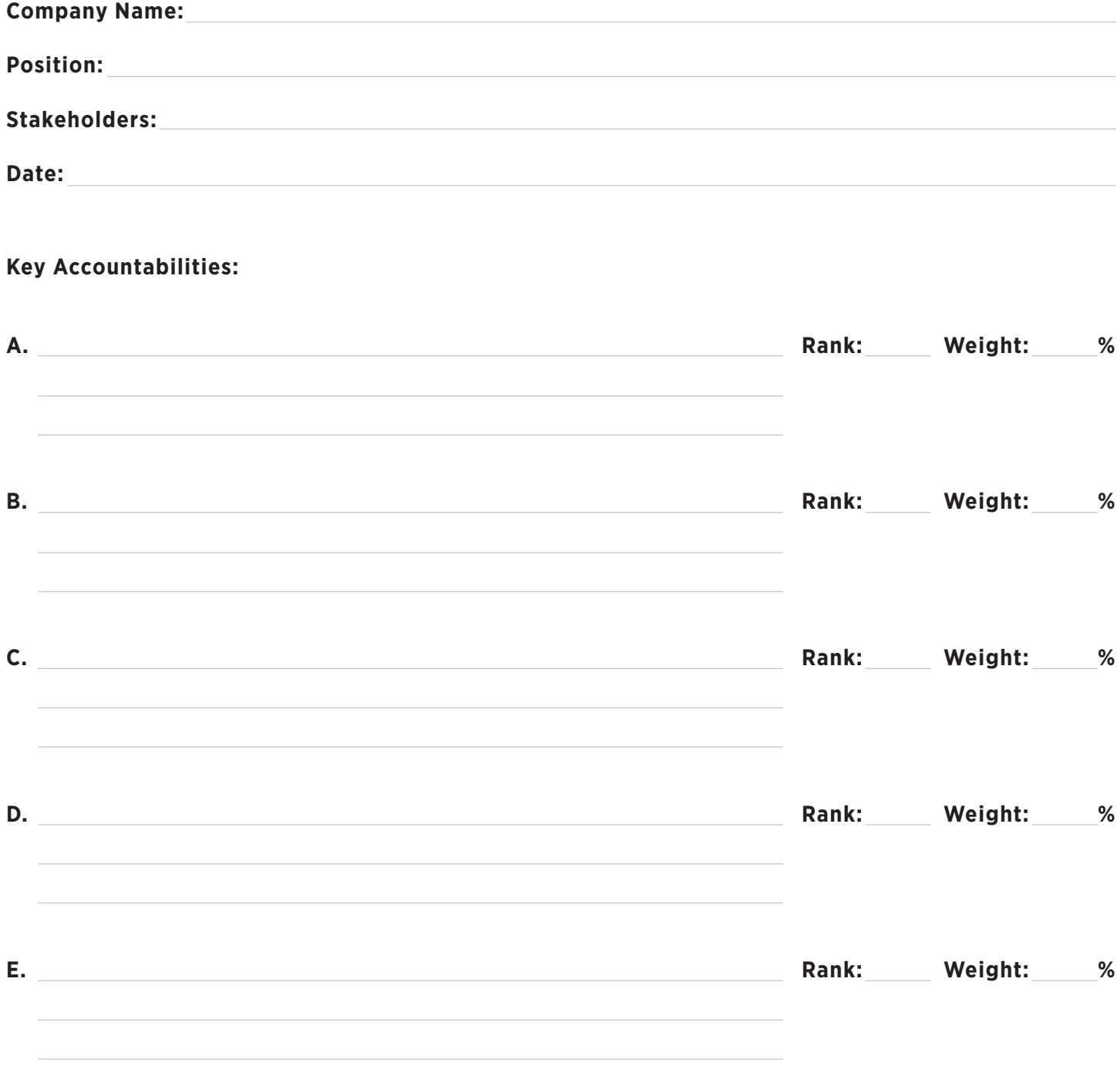

**Please go to www.TTIsurvey.com and enter the following Response Link ID:**

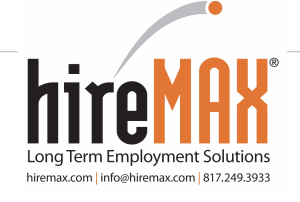

TTI's patented job benchmarking process enables businesses to assess the job and talent to find the best job fit. TTI's job benchmarking process makes it easy to remove common biases often associated with the hiring process. Job benchmarking develops factual data based on job requirements which will provide a solid foundation for coaching and hiring success!

 *Guide to Conducting Virtual Key Accountability Sessions*

In today's business environment, creating a job benchmark in person with your client organization is not always a possibility. This means that benchmarking is more often being done remotely by telephone or through the use of new virtual technological tools.

To help make the process as successful and simple as possible, TTI has provided you with a spreadsheet template (found on TTIed.com in the Job Benchmarking section) to use during the benchmarking process. To facilitate the creation of the position's Key Accountabilities, start with the steps below and further customize this spreadsheet to better meet your specific needs.

## **Steps for Using Excel Spreadsheet in Key Accountability Session**

- 1. Add the position to be benchmarked in Row 2.
- 2. There are 5 columns that will be used throughout the entire Key Accountability process:

 **Column A:** Use this column to record all of the reasons why the job exists that the Subject Matter Experts provide during the brainstorming session.

**Column B:** When you have exhausted all the possibilities during the brainstorming session, then use this column to categorize each of the reasons. Use letters (A, B, C, etc) for each category. Start with the first reason the job exists and work your way down the list, asking questions like "Does this reason belong to the same category as the one above it, or is it a new category?" There should be 3-5 categories when you have finished. When you have categorized all of the reasons why the job exists, highlight both column A and B and click

on the Data drop down menu and select Sort. Sort column B so that each category is now grouped together.

**Column C:** Starting on the first cell for each category, write a Key Accountability statement for each category.

**Column D:** Next to each Key Accountability statement rank by importance to the job.

 **Column E:** Next to each ranked Key Accountability identify the percentage of time each Key Accountability will take the job to perform.

3. Now that the Key Accountabilities have been created, ranked and weighed you should provide a copy of the Key Accountability Worksheet to your Subject Matter Experts so that they have a record of the Key Accountabilities to reference while completing the Job questionnaire.

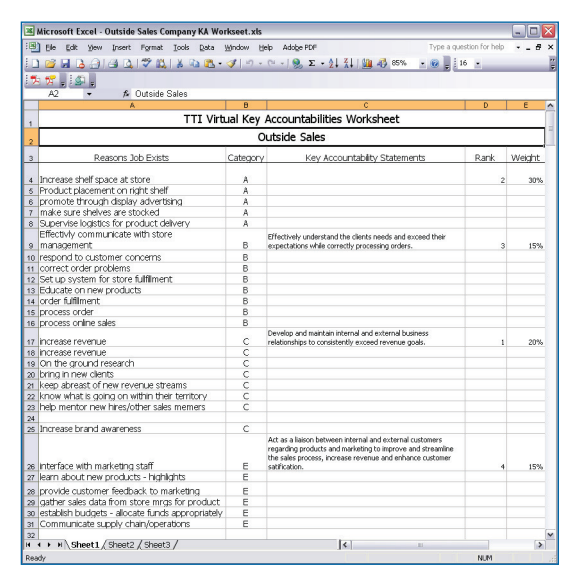